# **domogik-plugin-teleinfo**

*Release 0.1*

April 24, 2016

### Contents

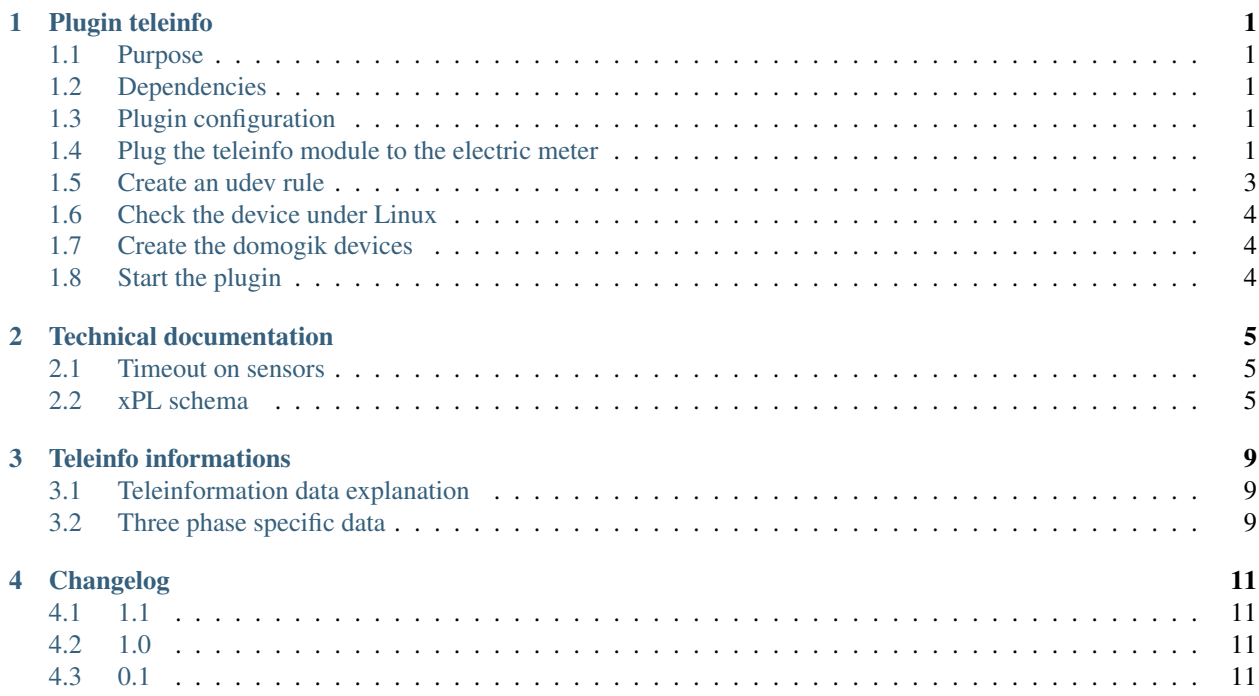

### **Plugin teleinfo**

### <span id="page-4-1"></span><span id="page-4-0"></span>**1.1 Purpose**

*Teleinformation* is a protocol used by a French power provider. The electric meter sends informations on a special bus. With some custom PCB, you can read these informations and keep/log/study your power consumption. Models supported by this plugin :

• Dauguet USB Teleinfo modem. You can find it here : <http://www.domotibox.com/solarbox/?section=Boutique>

• Dauguet Seriel Teleinfo modem. You can find it here : <http://www.domotibox.com/solarbox/?section=Boutique> Others modem could be supported by plugin. Feel free to test them with this plugin and report us :) Interesting links about teleinfo :

- (fr) <http://www.planete-domotique.com/blog/2010/03/30/la-teleinformation-edf/>
- (fr) <http://bernard.lefrancois.free.fr/teleinfo.htm>

### <span id="page-4-2"></span>**1.2 Dependencies**

• Python dependancy : pyserial

### <span id="page-4-3"></span>**1.3 Plugin configuration**

There is no global configuration options for this plugin.

### <span id="page-4-4"></span>**1.4 Plug the teleinfo module to the electric meter**

### **1.4.1 Example with the Dauguet Usb Model**

First, you should have an electric meter like this one:

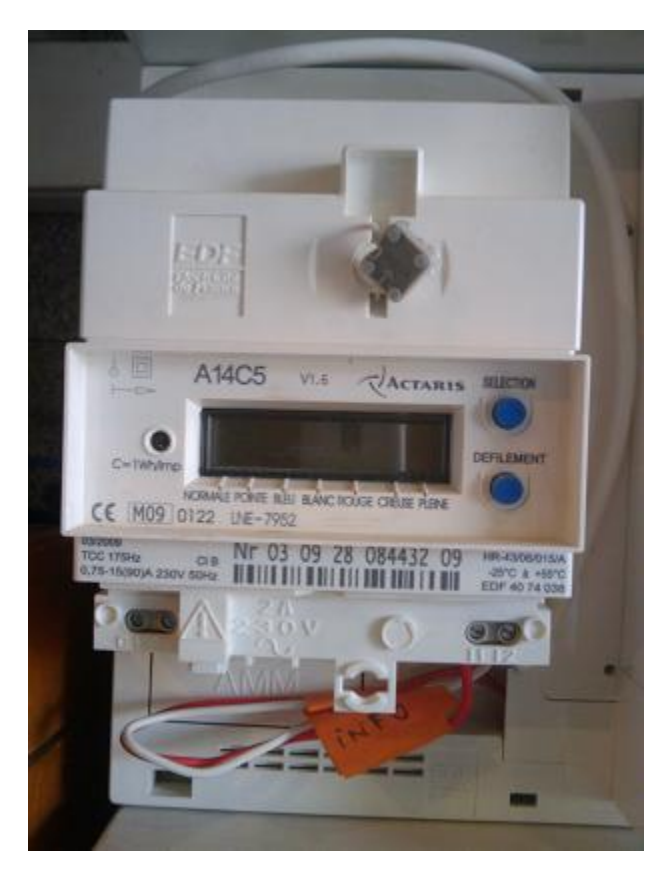

Open the bottom part (be careful, if there is a metallic security to prevoid opening, you may be looking for the wrong thing!!) of the electric meter. On the right, you should see \_I1\_ and \_I2\_: it is there you should plug the teleinfo modem. On this photo, there are both a teleinfo modem and a heating programmer pluged:

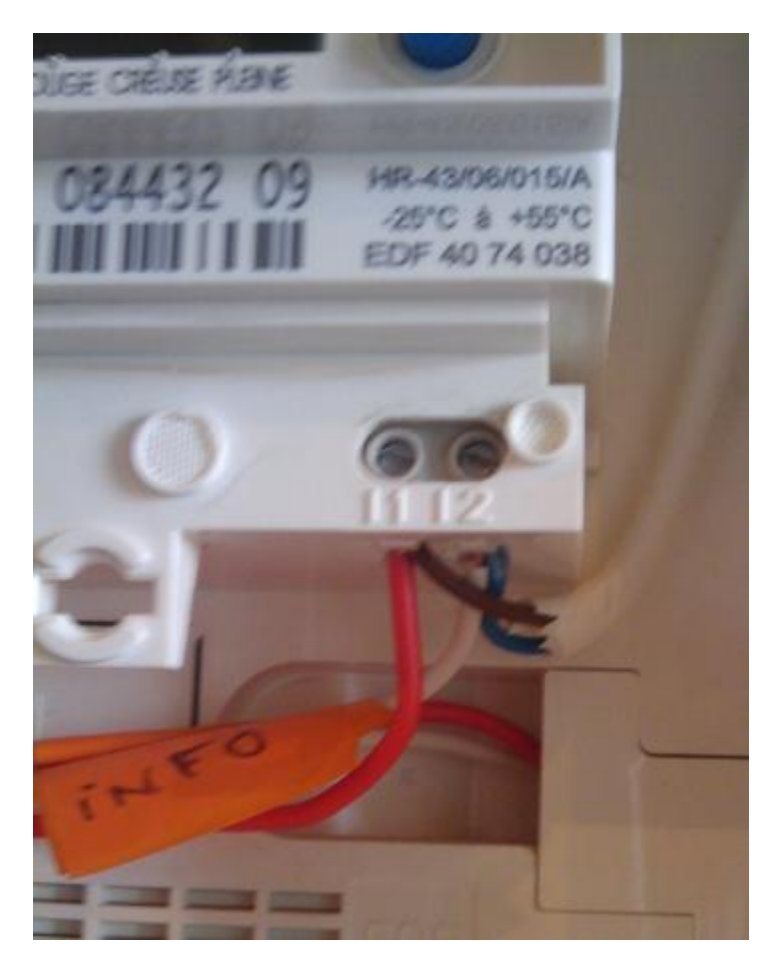

Here is the Usb teleinfo modem : on the left, the usb plug, on the right, the 2 wires that are plugged on I1 and I2:

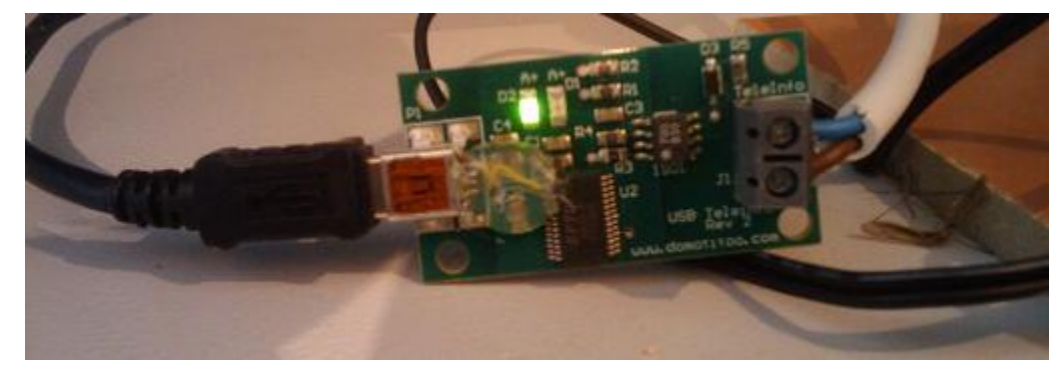

## <span id="page-6-0"></span>**1.5 Create an udev rule**

You may create a udev rule for this device. You can find sample udev rules in the **udev**/ folder of this plugin. You just need to copy the choosen sample file in the folder /etc/udev/rules.d/ and unplug/plug the device.

### <span id="page-7-0"></span>**1.6 Check the device under Linux**

Setup the connection according to the Teleinfo specifications :

```
$ stty -F /dev/teleinfo 1200 sane evenp parenb cs7 -crtscts
```
#### Display the data flow

```
$ cat /dev/teleinfo
ADCO 012345678901 =
OPTARIF HC.. <
ISOUSC 60 <
HCHC 009205446 $
HCHP 011101473 %
PTEC HP..
IINST 002 Y
IMAX 047 J
PAPP 00520 (
HHPHC D /
MOTDETAT 000000 B
...
```
# <span id="page-7-1"></span>**1.7 Create the domogik devices**

### **1.7.1 Domogik device type : teleinfo.electric\_meter**

2 parameters are needed for a domogik device creation:

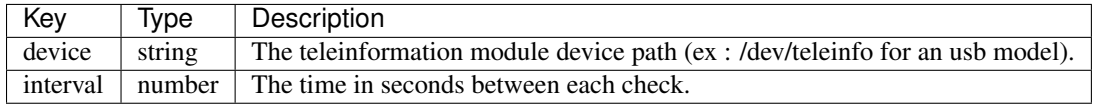

Note: You can find more informations about each sensors in the [description of the teleinformation frame.](#page-12-0)

# <span id="page-7-2"></span>**1.8 Start the plugin**

You can now start the plugin (start button) and use the created domogik devices.

## **Technical documentation**

### <span id="page-8-1"></span><span id="page-8-0"></span>**2.1 Timeout on sensors**

As all keys are not always returned by the teleinformation, a timeout has been defined only on the sensor for ADCO frame. This timeout has been set to 3 minutes. All other sensors timeouts are set to 0.

### <span id="page-8-2"></span>**2.2 xPL schema**

Two new xPL schema have been defined for this plugin:

- teleinfo.basic
- teleinfo.short

### **2.2.1 teleinfo.basic**

#### **xpl-trig**

There is no xpl-trig message for this schema

#### **xpl-cmnd**

There is no xpl-trig message for this schema

#### **xpl-stat**

Note: You will find more informations about the schema keys in the [description of the teleinformation frame.](#page-12-0)

This is the classic message. Notice that the device identifier corresponds to the ADCO field:

```
teleinfo.basic
{
adco=...
optarif=...
isousc=...
```
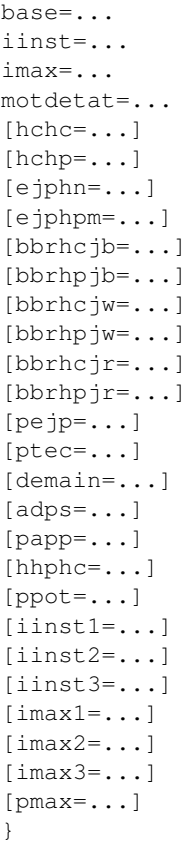

### **2.2.2 teleinfo.short**

The teleinfo.short schema is sent when the max intensity is reached on a 3 phasis installation.

#### **xpl-trig**

There is no xpl-trig message for this schema

#### **xpl-cmnd**

There is no xpl-trig message for this schema

#### **xpl-stat**

This is the message sent when for a 3 phasis installation, the max intensity is reached. Notice that the device identifier corresponds to the ADCO field:

```
teleinfo.short
{
adco=...
adir1=...
adir2=...
adir3=...
```
iinst1=... iinst2=... iinst3=... }

### **Teleinfo informations**

## <span id="page-12-1"></span><span id="page-12-0"></span>**3.1 Teleinformation data explanation**

You can find official ERDF informations here : [http://www.erdf.fr/medias/DTR\\_Racc\\_Comptage/ERDF-NOI-](http://www.erdf.fr/medias/DTR_Racc_Comptage/ERDF-NOI-CPT_02E.pdf)[CPT\\_02E.pdf](http://www.erdf.fr/medias/DTR_Racc_Comptage/ERDF-NOI-CPT_02E.pdf)

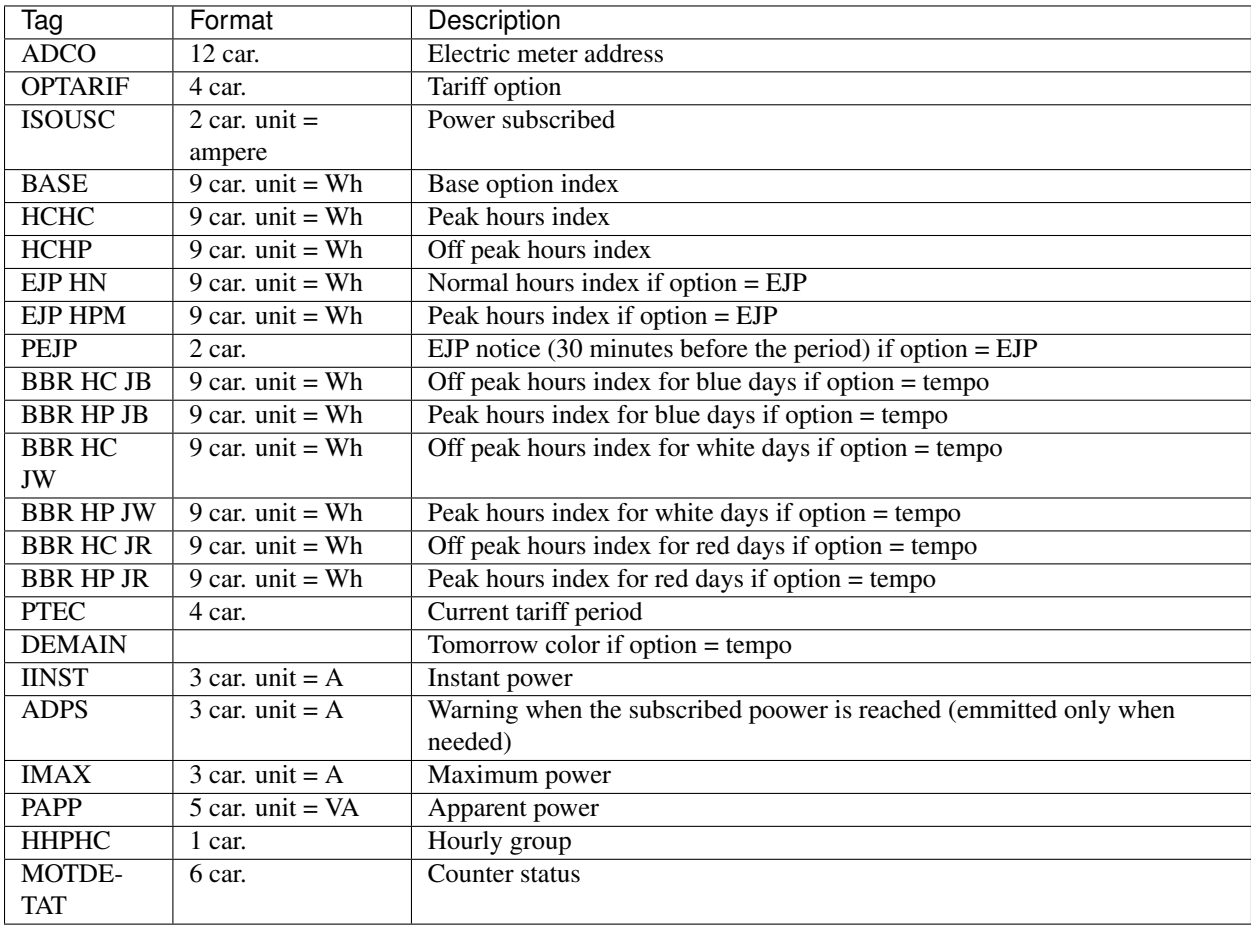

# <span id="page-12-2"></span>**3.2 Three phase specific data**

If you have a 3-phase install, you will have more informations:

- iinst1, iinst2,iinst3 instead of iinst
- imax1, imax2, imax3 instaed of imax

If you use more power than provided on one phase, the information sent by teleinfo will change, and you will receive message using the schema teleinfo.short with only a few informations :

- ADIR1, ADIR2, ADIR3 : intensity overload on each phase
- IINST1, IINST2, IINST3 : intensity on each phase.

# **Changelog**

# <span id="page-14-1"></span><span id="page-14-0"></span>**4.1 1.1**

• Improve logs for UTF8 (minor update)

# <span id="page-14-2"></span>**4.2 1.0**

• Adapt the plugin to Domogik 0.4

# <span id="page-14-3"></span>**4.3 0.1**

• Plugin creation